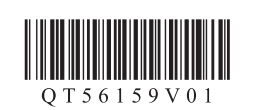

Canon

XXXXXXXX © CANON INC. 2013

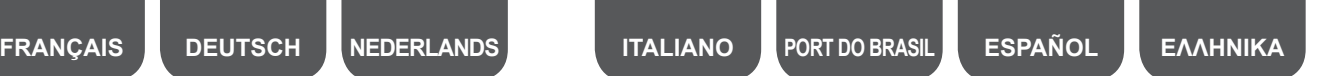

Pour obtenir des détails sur d'autres paramètres, reportez-vous au **Manuel en ligne**.

# **Configuration pour la réception de fax**

Lisez ce manuel une fois l'étape **Démarrage** terminée.

Pour utiliser les fonctionnalités de fax de la machine, vous pouvez entrer les paramètres via **Configuration facile**.

#### **Configuration facile** démarre.

Appuyez sur le bouton **MENU ...** puis sélectionnez successivement Config. > **Paramètres périphérique** > **Paramètres fax** > **Lancer configuration rapide** ou **Configuration facile** > bouton **OK** ou **Lancer configuration**.

Utilisez le bouton ▲▼4 ▶ pour sélectionner l'élément, puis appuyez sur le bouton OK.

Suivez les instructions à l'écran pour définir le paramétrage en fonction de l'environnement de fonctionnement.

# **Utilisation de Configuration facile**

 $\bullet$  Pour les utilisateurs du Royaume-Uni : utilisez un adaptateur B.T. pour la connexion si nécessaire.

**Informations complémentaires sur le paramétrage du** 

#### **fax à l'aide de Configuration facile**

Branchez la machine à une prise de ligne téléphonique avec le câble de téléphone fourni.

Le connecteur se nomme  $\frac{10}{2}$  à l'arrière de la machine.

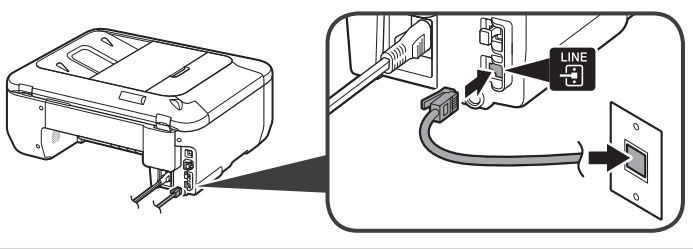

• Network switch peut ne pas être disponible suivant la région ou le pays où vous résidez.

- Une méthode de connexion de base est illustrée dans cette figure. Pour d'autres méthodes de connexion, reportez-vous au **Manuel en ligne**.
- Pour les utilisateurs en Europe : si vous utilisez votre propre câble téléphonique, assurez-vous que celui-ci comporte 6 fils.

#### **Branchement à une prise de ligne téléphonique**

Press the **MENU**  $\boxed{\equiv}$  button, then select in the order of **Setup** > **Device settings** > **FAX settings** > **Start Easy setup** or **Easy setup** > **OK** button or **Start setup**.

Use the  $\blacktriangle \blacktriangledown \blacktriangle \blacktriangleright$  button to select the item, then press the OK button.

Connect the machine to a telephone jack with the supplied telephone line cable. The connector is labeled  $\ddot{a}$  on the back of the machine.

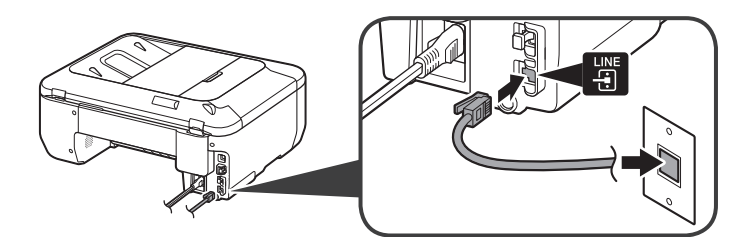

Lorsque vous branchez un téléphone ou un répondeur, retirez le capuchon, puis branchez un téléphone ou un répondeur avec un câble de ligne téléphonique.

Le connecteur se nomme  $\frac{1}{2}$  à l'arrière de la machine.

 $\bullet$  A basic connection method is shown in this figure. For other connection methods, refer to the **Online Manual**.

N'utilisez pas de duplexeur de prise téléphonique. •

#### **Branchement à un téléphone**

• Do not use a telephone jack line duplexer. Users in UK: Use a B.T. adapter for connection as required. •

Reportez-vous au **Manuel en ligne** pour entrer les paramètres.

**Entrer les Paramètres infos utilisateur et le Paramètre date/ heure**

- DRPD is available only in US and Canada.
- Network switch may not be available depending on the region or country. •

Reportez-vous au **Manuel en ligne** pour entrer les paramètres.

DRPD est disponible uniquement aux États-Unis et au Canada. •

# **Entrer les paramètres DRPD ou Network switch**

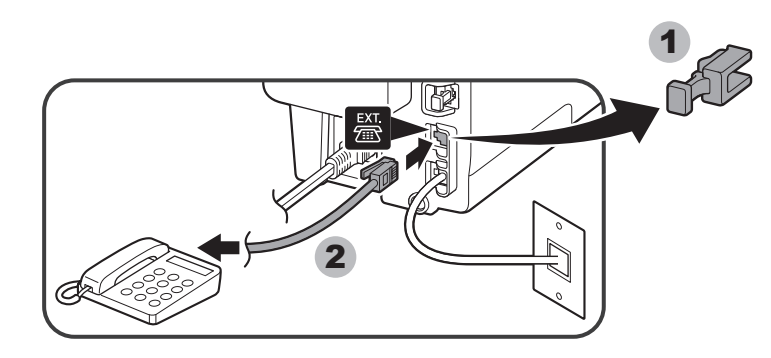

For the details of other settings, refer to the **Online Manual**.

# **Setup for Fax Reception**

Read this manual after finishing the operation of **Getting Started**. To use the fax features of the machine, you can enter the fax settings through the **Easy setup**.

**Easy setup** starts up.

Follow the on-screen instruction to complete the settings in accordance with the operating environment.

# **Using Easy setup**

### **Complementary Information about Fax Setting Using Easy setup**

Users in Europe: If you prepare your own telephone line cable, be sure it is a 6-wire • telephone line cable.

#### **Connect to a Telephone Jack**

When connecting a telephone or an answering machine, remove the Cap, then connect a telephone or an answering machine with a telephone line cable.

The connector is labeled  $\frac{3\pi}{6}$  on the back of the machine.

#### **Connect to a Telephone**

Refer to the **Online Manual** to enter the settings.

# **Enter the User information settings and Date/time setting**

Refer to the **Online Manual** to enter the settings.

### **Enter the DRPD or Network switch settings**

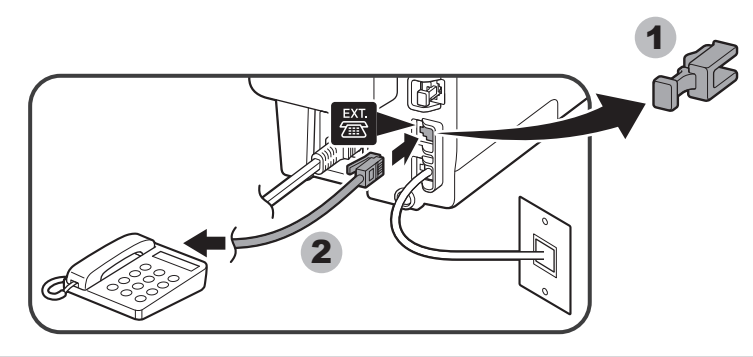

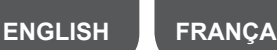

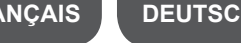

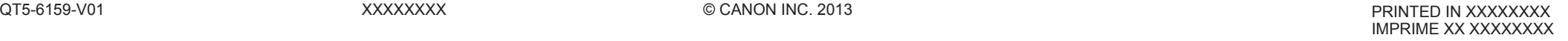

Raadpleeg de **Online handleiding** voor meer informatie over andere instellingen.

# **Configuratie voor faxontvangst**

Lees deze handleiding nadat u de instructies in de **Aan de Slag-gids** hebt uitgevoerd. Als u de faxfuncties van het apparaat wilt gebruiken, kunt u de faxinstellingen invoeren via de **Handmatige instelling (Easy setup)**.

Gebruik de knop ▲▼◀▶ om het onderdeel te selecteren en druk vervolgens op de knop **OK**.

**Handmatige instelling (Easy setup)** wordt gestart. Volg de instructies op het scherm om de instellingen overeenkomstig de gebruiksomgeving te voltooien.

Druk op de knop **MENU e** en selecteer in deze volgorde: **Instellen (Setup)** > **Apparaatinstellingen (Device settings)** > **FAX-instellingen (FAX settings)** > **Handmatige instelling starten (Start Easy setup)** of **Handmatige instelling (Easy setup)** > knop **OK** of **Instelling starten (Start setup)**.

Sluit het apparaat op een telefoonaansluiting aan met de bijgeleverde telefoonkabel. De aansluiting heeft de aanduiding  $\frac{10}{2}$  aan de achterzijde van het apparaat.

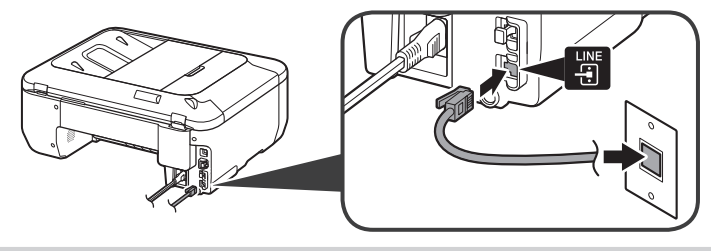

- In deze afbeelding wordt een basisaansluitmethode weergegeven. Raadpleeg de **Online handleiding** voor andere aansluitmethoden.
- Gebruikers in Europa: als u uw eigen telefoonkabel voorbereidt, moet dit een 6-aderige telefoonkabel zijn.

Als u een telefoon of antwoordapparaat aansluit, verwijdert u het kapje en sluit u vervolgens een telefoon of antwoordapparaat aan met behulp van een telefoonkabel. De aansluiting heeft de aanduiding  $\frac{186}{128}$  aan de achterzijde van het apparaat.

#### **Handmatige instelling (Easy setup) gebruiken**

**Aanvullende informatie over fax instellen met behulp** 

# **van Handmatige instelling (Easy setup)**

#### **Aansluiten op een telefoonaansluiting**

Verwenden Sie die Taste  $\blacktriangle\blacktriangledown\blacktriangle\blacktriangledown$ , um das Element auszuwählen, und drücken Sie die Taste **OK**.

Drücken Sie die Taste MENÜ (MENU) **[E]**, und wählen Sie dann Einrichtg (Setup) > **Geräteeinstellungen (Device settings)** > **Fax-Einstellungen (FAX settings)** > **Einfache Einrichtung starten (Start Easy setup)** oder **Einfache Einrichtung (Easy setup)** > Taste **OK** oder **Einrichtung starten (Start setup)**.

> Gebruikers in Verenigd Koninkrijk: gebruik zo nodig een B.T.-adapter voor de • aansluiting.

#### **Aansluiten op een telefoon**

Raadpleeg de **Online handleiding** om de instellingen in te voeren.

• In dieser Abbildung ist eine standardmäßige Verbindungsmethode dargestellt. Informationen zu anderen Verbindungsmethoden finden Sie im **Online-Handbuch**. • Benutzer in Europa: Falls Sie ein eigenes Telefonkabel verwenden möchten, achten Sie darauf, dass es sich um ein 6-adriges Telefonkabel handelt.

**Voer de Gebruikersgegevens instellen (User information** 

# **settings) en Instelling datum/tijd (Date/time setting) in**

Raadpleeg de **Online handleiding** om de instellingen in te voeren.

• DRPD is alleen beschikbaar in de V.S. en Canada.

Verwenden Sie keine Weiche an der Buchse für Telefonkabel. • • Benutzer in GB: Verwenden Sie für den Anschluss je nach Bedarf einen BT-Adapter.

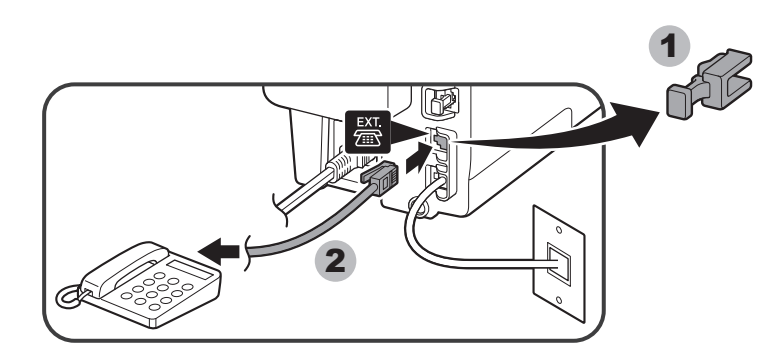

Gebruik geen telefoonkabelsplitter. •

Netwerkschakelaar (Network switch) is mogelijk niet beschikbaar, afhankelijk van de • regio of het land.

# **Voer de instellingen voor de DRPD of de Netwerkschakelaar (Network switch) in**

Einzelheiten zu anderen Einstellungen finden Sie im **Online-Handbuch**.

# **Einrichtung für den Faxempfang**

Lesen Sie diese Anleitung, nachdem Sie die Vorgehensweisen in **Inbetriebnahme** abgeschlossen haben.

Zur Verwendung der Faxfunktionen des Geräts können Sie die Faxeinstellungen über die Option **Einfache Einrichtung (Easy setup)** eingeben.

**Einfache Einrichtung (Easy setup)** wird gestartet.

Folgen Sie der Anleitung auf dem Bildschirm, und schließen Sie die Einrichtung entsprechend der Betriebsumgebung ab.

### **Verwenden von Einfache Einrichtung (Easy setup)**

# **Zusätzliche Informationen zur Faxeinstellung mithilfe von Einfache Einrichtung (Easy setup)**

Schließen Sie das Gerät mit dem im Lieferumfang enthaltenen Telefonkabel an eine Buchse für Telefonkabel an.

Der Anschluss ist auf der Geräterückseite mit **Findell** gekennzeichnet.

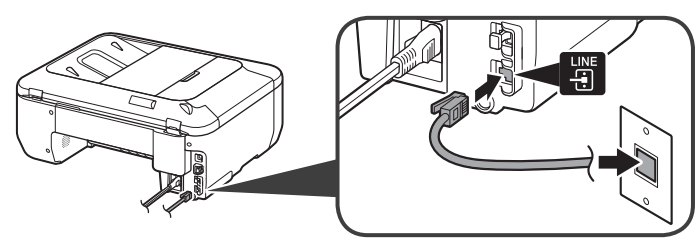

#### **Anschluss an eine Buchse für Telefonkabel**

Bei Anschluss eines Telefons oder Anrufbeantworters entfernen Sie zunächst die Kappe, und schließen dann das Telefon bzw. den Anrufbeantworter mit einem Telefonkabel an.

Der Anschluss ist auf der Geräterückseite mit <sup>Ett</sup> gekennzeichnet.

### **Anschluss an ein Telefon**

Informationen zur Eingabe der Einstellungen finden Sie im **Online-Handbuch**.

#### **Eingabe von Benutzerinformationseinstellung (User information settings) und Datum/Uhrzeit einstellen (Date/time setting)**

Informationen zur Eingabe der Einstellungen finden Sie im **Online-Handbuch**.

DRPD ist nur in den Vereinigten Staaten und Kanada verfügbar. • Network switch ist je nach Land oder Region möglicherweise nicht verfügbar. •

**Eingabe von DRPD- oder Network switch-Einstellungen**

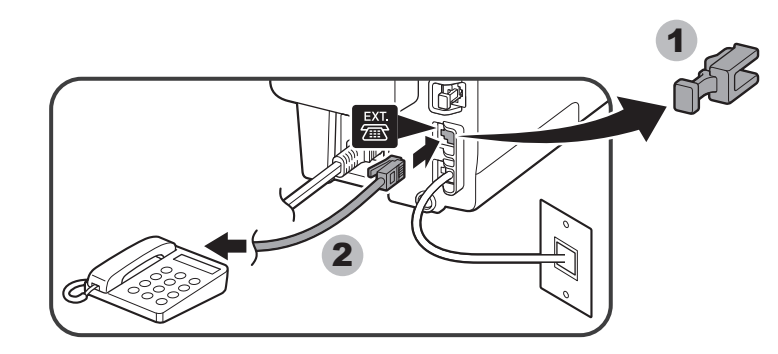

Para obter detalhes sobre outras configurações, consulte o **Manual On-line**.

# **Configuração para receber fax**

Leia este manual depois de concluir a operação de **Para Começar**. Para usar os recursos de fax da máquina, você pode entrar nas configurações de fax através de **Configuração fácil (Easy setup)**.

#### A **Configuração fácil (Easy setup)** é iniciada.

Siga a instrução exibida na tela para concluir as configurações de acordo com o ambiente operacional.

Pressione o botão MENU [:=], então selecione, na ordem, **Configurar (Setup)** > **Configurações do dispositivo (Device settings)** > **Configurações de FAX (FAX settings)** > **Iniciar configuração fácil (Start Easy setup)** ou **Configuração fácil (Easy setup)** > botão **OK** ou **Iniciar configuração (Start setup)**.

Use o botão ▲▼◀▶ para selecionar o item e pressione o botão OK.

# **Usando a Configuração fácil (Easy setup)**

# **Informações Complementares Sobre a Configuração**

### **de Fax Usando a Configuração fácil (Easy setup)**

Conecte a máquina com uma tomada de linha telefônica usando o cabo de linha telefônica fornecido.

O conector está com a etiqueta **+9** na parte traseira da máquina.

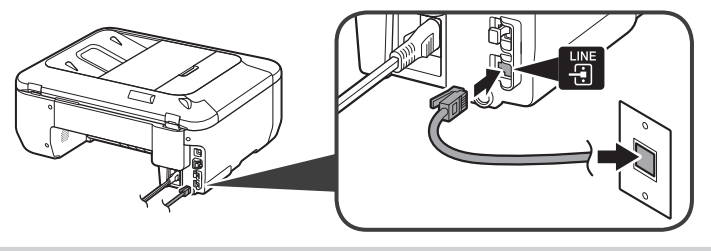

Um método de conexão básico é mostrado nesta figura. Para obter informações sobre • outros métodos de conexão, consulte o **Manual On-line**.

Usuários na Europa: se você preparar seu próprio cabo de linha telefônica, ele deverá • ser um cabo de 6 fios.

#### **Conectar-se com uma Tomada da Linha Telefônica**

Ao fazer a conexão com um telefone ou uma secretária eletrônica, remova a Tampa e conecte um telefone ou uma secretária eletrônica usando um cabo de linha telefônica.

O conector está com a etiqueta **E** na parte traseira da máquina.

Premere il pulsante MENU **[3]**, quindi selezionare nell'ordine Imposta- zione (Setup) > **Impostazioni periferica (Device settings)** > **Impostazioni FAX (FAX settings)** > **Avvia Impostazione facile (Start Easy setup)** o **Impostazione facile (Easy setup)**

Não utilize um duplexador de linha de tomada telefônica. •

Usuários do Reino Unido: utilizem um adaptador B.T. para a conexão, quando • necessário.

• In questa figura è mostrato un metodo di collegamento di base. Per informazioni su altri metodi di collegamento, consultare il **Manuale online**.

#### **Conectar-se com um Telefone**

Consulte o **Manual On-line** para entrar nas configurações.

**Entre nas Config. Informações do Usuário (User information** 

# **settings) e em Configuração data/hora (Date/time setting)**

Consulte o **Manual On-line** para entrar nas configurações.

DRPD está disponível somente nos Estados Unidos e no Canadá. •

O Comutador de rede (Network switch) talvez não esteja disponível dependendo da • região ou do país.

# **Entre nas configurações de DRPD ou Comutador de rede (Network switch)**

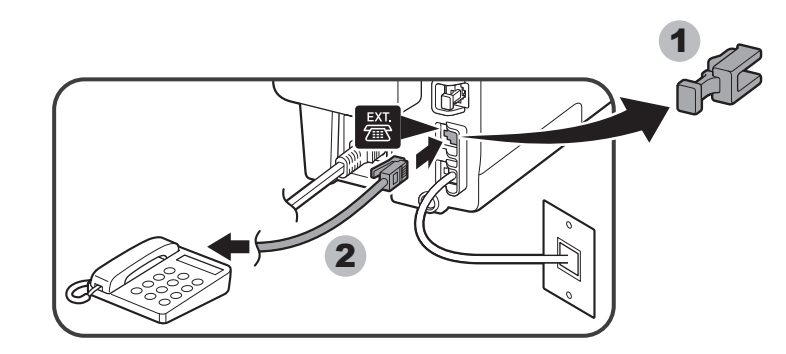

Per ulteriori informazioni su altre impostazioni, consultare il **Manuale online**.

# **Configurazione per la ricezione di fax**

Leggere il presente manuale al termine delle operazioni della **Guida Rapida**. Per utilizzare le funzioni fax della macchina, è possibile selezionare le impostazioni fax tramite **Impostazione facile (Easy setup)**.

**Impostazione facile (Easy setup)** viene avviato.

Seguire le istruzioni visualizzate per completare le impostazioni in base all'ambiente operativo.

> pulsante **OK** oppure **Avvia impostazione (Start setup)**.

Premere il pulsante  $\blacktriangle \blacktriangledown \blacktriangle \blacktriangleright$  per selezionare la voce, quindi premere il pulsante OK.

# **Utilizzo di Impostazione facile (Easy setup)**

# **Informazioni complementari sull'impostazione del fax tramite Impostazione facile (Easy setup)**

Collegare la macchina a una presa telefonica con il cavo della linea telefonica in dotazione.

Il connettore è contrassegnato da **El sulla parte posteriore della macchina**.

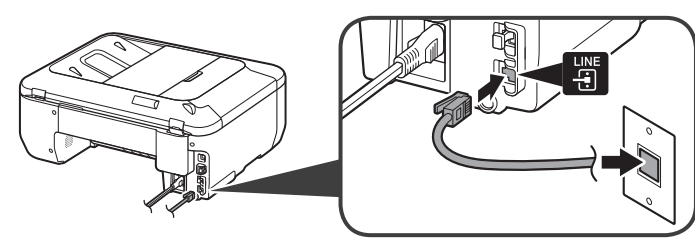

Utenti in Europa: se si predispone autonomamente un cavo telefonico, assicurarsi che • sia a 6 conduttori.

# **Collegamento a una presa telefonica**

Quando si effettua il collegamento a un telefono o a una segreteria telefonica, rimuovere il coperchietto, quindi collegare un telefono o una segreteria telefonica mediante un cavo della linea telefonica.

Il connettore è contrassegnato da  $\frac{1}{2}$  sulla parte posteriore della macchina.

Non utilizzare un duplexer della linea della presa telefonica. • Utenti nel Regno Unito: utilizzare un adattatore B.T. per il collegamento. •

# **Collegamento a un telefono**

Per immettere le impostazioni, consultare il **Manuale online**.

#### **Immissione delle Impostazioni informazioni utente (User information settings) e Impostazioni data/ora (Date/time setting)**

Per immettere le impostazioni, consultare il **Manuale online**.

DRPD è disponibile solo negli Stati Uniti e in Canada. •

Network switch potrebbe non essere disponibile in base al paese o alla regione. •

#### **Immissione delle impostazioni DRPD o Network switch**

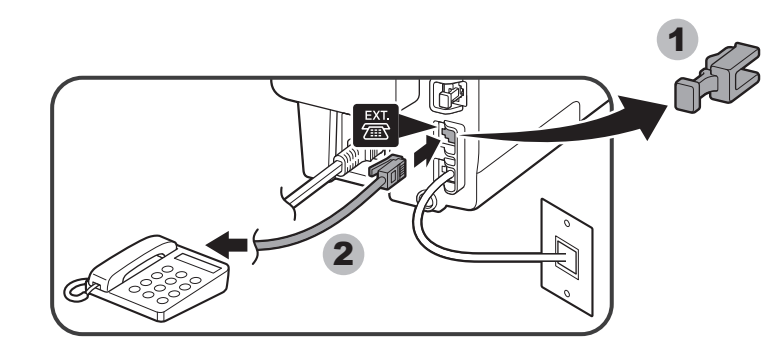

Για λεπτομέρειες σχετικά με τις ρυθμίσεις, ανατρέξτε στο **Εγχειρίδιο Online**.

# **Ρύθμιση της λήψης φαξ**

Διαβάστε το παρόν εγχειρίδιο αφού διαβάσετε το εγχειρίδιο **Ξεκινώντας**. Για να χρησιμοποιήσετε τις λειτουργίες φαξ του μηχανήματος, μπορείτε να καταχωρίσετε τις ρυθμίσεις φαξ μέσω της επιλογής **Εύκολη ρύθμιση (Easy setup)**.

Χρησιμοποιήστε το κουμπί ▲▼ ◀ ▶ για να επιλέξετε το στοιχείο και, στη συνέχεια, πατήστε το κουμπί **OK**.

#### Εκκινείται η **Εύκολη ρύθμιση (Easy setup)**.

Ακολουθήστε τις οδηγίες στην οθόνη για να ολοκληρώσετε τις ρυθμίσεις ανάλογα με το περιβάλλον λειτουργίας.

Πατήστε το κουμπί **ΜΕΝΟΥ (MENU)** και, στη συνέχεια, επιλέξτε διαδοχικά **Ρύθμιση (Setup)** > **Ρυθμίσεις συσκευής (Device settings)** > **Ρυθμίσεις ΦΑΞ (FAX settings)** > **Έναρξη εύκολης ρύθμισης (Start Easy setup)** ή **Εύκολη ρύθμιση (Easy setup)** > κουμπί **OK** ή **Εκκίνηση ρύθμισης (Start setup)**.

Κατά τη σύνδεση ενός τηλεφώνου ή τηλεφωνητή, αφαιρέστε το κάλυμμα και, στη συνέχεια, συνδέστε ένα τηλέφωνο ή τηλεφωνητή με καλώδιο τηλεφωνικής γραμμής. Η υποδοχή σύνδεσης έχει την επισήμανση  $\frac{35}{20}$  στο πίσω μέρος του μηχανήματος.

# **Χρήση της επιλογής Εύκολη ρύθμιση (Easy setup)**

- Μη χρησιμοποιείτε αμφιδρομητή υποδοχής τηλεφωνικής γραμμής.
- Χρήστες στο Η.Β.: χρησιμοποιήστε προσαρμογέα B.T. για σύνδεση σύμφωνα με τις απαιτήσεις.

**Συμπληρωματικές πληροφορίες για τη ρύθμιση φαξ με** 

# **χρήση της λειτουργίας Εύκολη ρύθμιση (Easy setup)**

Συνδέστε το μηχάνημα σε υποδοχή τηλεφώνου με το παρεχόμενο καλώδιο τηλεφωνικής γραμμής.

Η υποδοχή σύνδεσης έχει την επισήμανση ο στο πίσω μέρος του μηχανήματος.

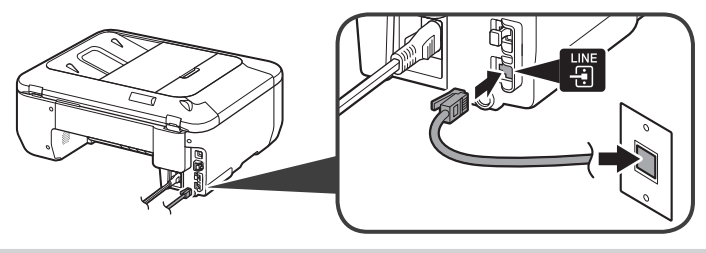

- Σε αυτήν την εικόνα εμφανίζεται μια βασική μέθοδος σύνδεσης. Για άλλες μεθόδους σύνδεσης, ανατρέξτε στο **Εγχειρίδιο Online**.
- Χρήστες στην Ευρώπη: εάν προετοιμάζετε προσωπικό καλώδιο τηλεφώνου, βεβαιωθείτε ότι πρόκειται για καλώδιο τηλεφωνικής γραμμής 6 συρμάτων.

# **Σύνδεση σε υποδοχή τηλεφώνου**

Utilice el botón ▲▼ < ▶ para seleccionar el elemento y, a continuación, pulse el botón **OK**.

Pulse el botón **MENÚ (MENU) E** y, a continuación, seleccione en el siguiente orden **Configurar (Setup)** > **Configuración de dispositivo (Device settings)** > **Configuración del fax (FAX settings)** > **Iniciar configuración fácil (Start Easy setup)** o **Configuración fácil (Easy setup)** > botón **OK** o **Iniciar configuración (Start setup)**.

# **Σύνδεση σε τηλέφωνο**

Για να καταχωρίσετε τις ρυθμίσεις, ανατρέξτε στο **Εγχειρίδιο Online**.

**Καταχωρίστε τις Ρυθμίσεις πληροφοριών χρήστη (User information settings) και τη Ρύθμ. ημερομηνίας/ώρας (Date/time setting)**

Για να καταχωρίσετε τις ρυθμίσεις, ανατρέξτε στο **Εγχειρίδιο Online**.

Η λειτουργία DRPD είναι διαθέσιμη μόνο στις Η.Π.Α. και στον Καναδά. • Η ρύθμιση Εναλλαγή δικτύου (Network switch) ενδέχεται να μη διατίθεται ανάλογα με • τη χώρα ή την περιοχή.

# **Καταχωρίστε τις ρυθμίσεις DRPD ή Εναλλαγή δικτύου (Network switch)**

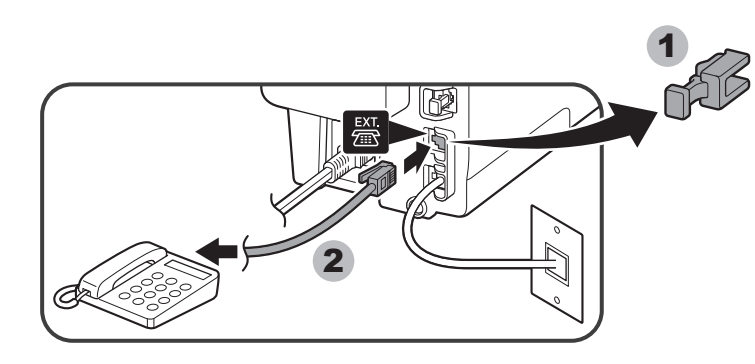

Para obtener información sobre otras configuraciones, consulte el **Manual en línea**.

# **Configuración del equipo para la recepción de fax**

Lea este manual después de terminar las operaciones de la **Guía de inicio**. Para utilizar las funciones del equipo, puede introducir la configuración del fax mediante **Configuración fácil (Easy setup)**.

Se inicia la **Configuración fácil (Easy setup)**.

Siga las instrucciones en pantalla para finalizar la configuración en función del entorno operativo.

# **Uso de Configuración fácil (Easy setup)**

# **Información complementaria sobre la configuración del fax utilizando Configuración fácil (Easy setup)**

Conecte el equipo a una clavija de línea telefónica con el cable de línea telefónica suministrado.

El conector lleva la etiqueta  $\ddot{a}$  en la parte posterior del equipo.

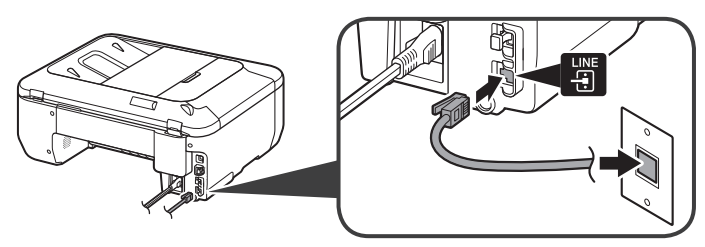

En esta figura se muestra un método de conexión básico. Para ver otros métodos de • conexión, consulte el **Manual en línea**.

Usuarios en Europa: si utiliza su propio cable de línea telefónica, asegúrese de que es • un cable de línea telefónica de 6 hilos.

#### **Conecte una clavija de línea telefónica**

Al conectar un teléfono o un contestador automático, retire la tapa y, a continuación, conecte el teléfono o el contestador automático con un cable de línea telefónica.

El conector lleva la etiqueta  $\frac{1}{2}$  en la parte posterior del equipo.

No utilice un adaptador de clavija telefónica doble. •

Usuarios de Reino Unido: utilice un adaptador de B.T. para la conexión, si fuera • necesario.

### **Conecte un teléfono**

Consulte el **Manual en línea** para introducir la configuración.

#### **Introduzca la Config. información de usuario (User information settings) y la Configuración hora/fecha (Date/time setting)**

Consulte el **Manual en línea** para introducir la configuración.

- DRPD sólo está disponible en Estados Unidos y Canadá. •
- El Conmutador de red (Network switch) podría no estar disponible dependiendo de la región o del país.

#### **Introduzca la configuración del DRPD o del Conmutador de red (Network switch)**

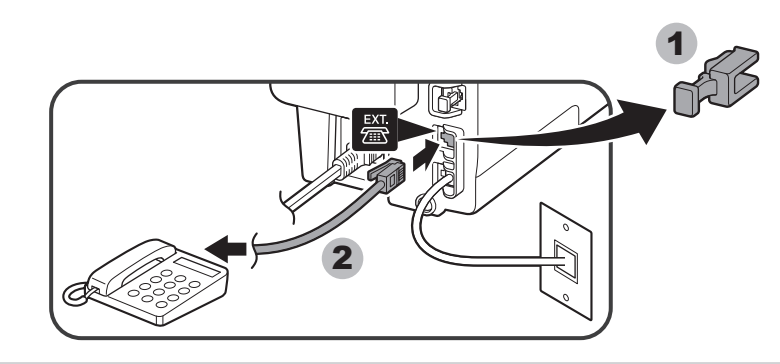